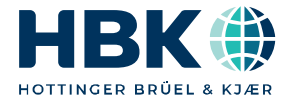

**ENGLISH DEUTSCH**

## **Operating Manual Bedienungsanleitung**

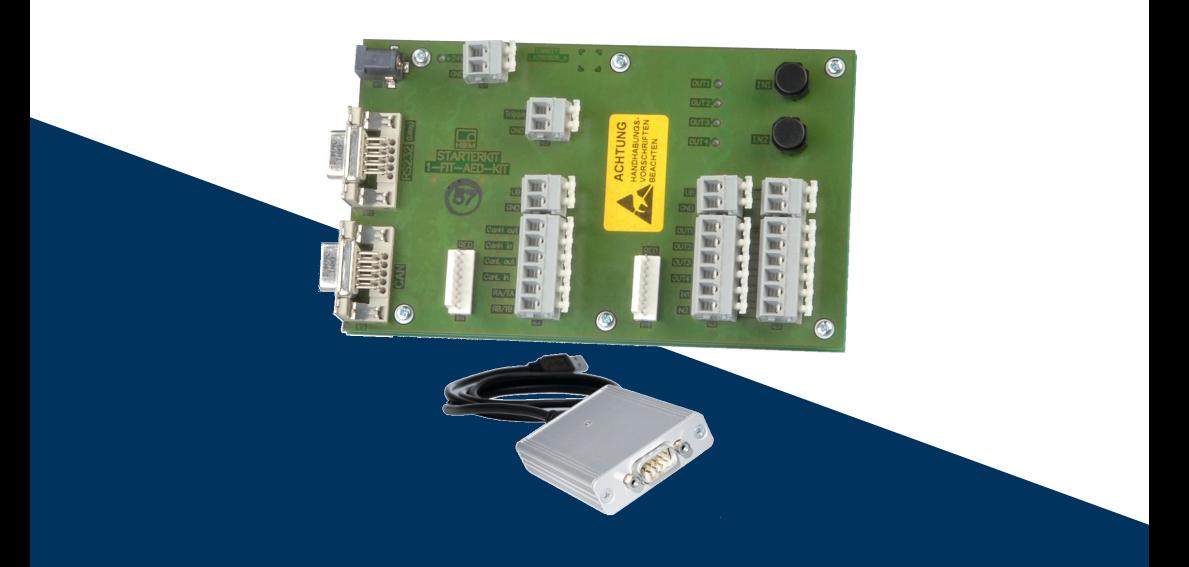

# **FIT®-AED-Kit**

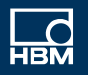

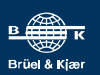

Hottinger Brüel & Kjaer GmbH Im Tiefen See 45 D-64293 Darmstadt Tel. +49 6151 803-0 Fax +49 6151 803-9100 info@hbkworld.com www.hbkworld.com

Mat.: 7-0101.0078 DVS: A02022 02 X00 00 12.2021

© Hottinger Brüel & Kjaer GmbH

Subject to modifications.

All product descriptions are for general information only. They are not to be understood as a guarantee of quality or durability.

Änderungen vorbehalten. Alle Angaben beschreiben unsere Produkte in allgemeiner Form. Sie stellen keine Beschaffenheits- oder Haltbarkeitsgarantie dar.

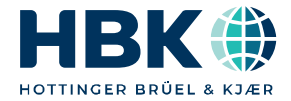

**ENGLISH DEUTSCH**

## **Operating Manual**

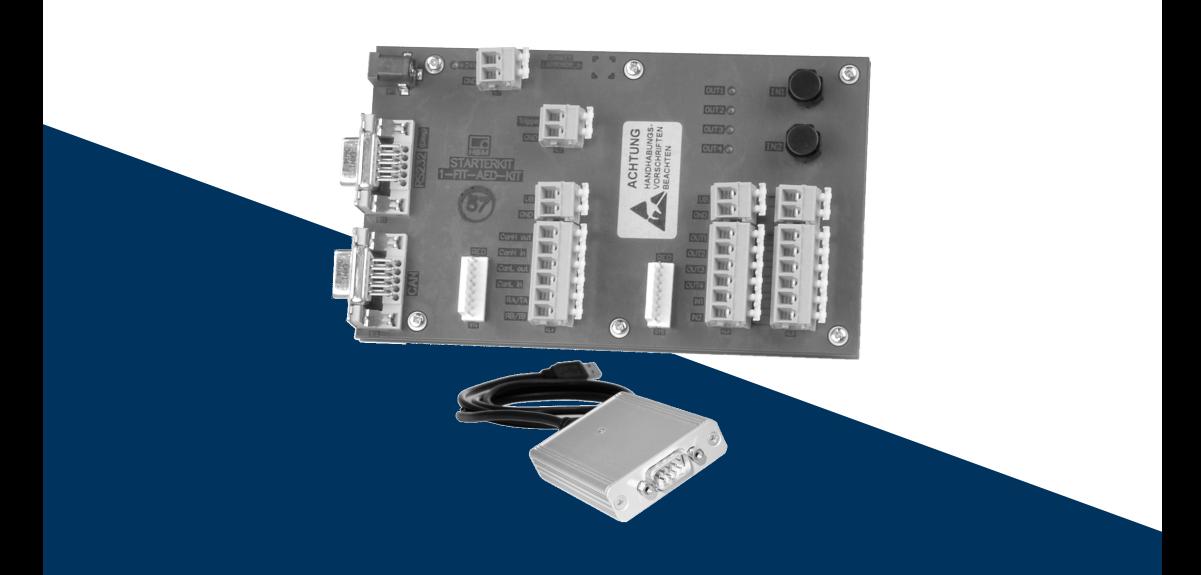

# **FIT®-AED-Kit**

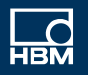

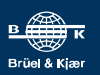

### **TABLE OF CONTENTS**

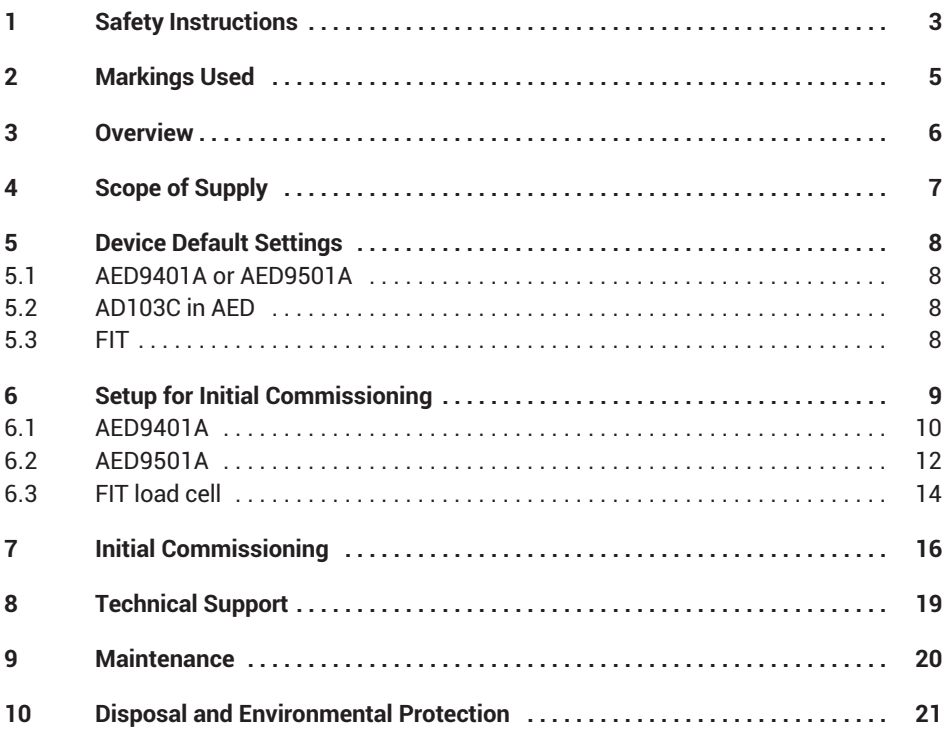

### <span id="page-4-0"></span>**1 SAFETY INSTRUCTIONS**

#### **Intended use**

The starter kit must only be used for initial setup of FIT® load cells or the AED9401A/AED9501A. Use for any purpose other than the above is deemed improper use.

Any person entrusted with starting up or operating the Kit must have read and understood the operating manual, and in particular the safety instructions.

In the interests of safety, the device should only be operated by qualified personnel and as described in the Operating Manual. The same applies to the use of accessories.

The device is not intended for use as a safety component. Proper and safe operation requires proper transportation, correct storage, siting and mounting, and careful operation.

#### **Operating conditions**

- . Protect the Starter Kit from direct contact with water.
- . Protect the Starter Kit against moisture and humidity, as well as weather conditions such as rain or snow.
- . Protect the Starter Kit from direct sunlight.
- . The Starter Kit must not be modified in its design or safety features without our express consent. In particular, any repair or soldering work on motherboards (replacement of components) is prohibited. When exchanging complete modules, use only genuine parts from HBM.
- The Starter Kit is supplied ex works with a fixed hardware and software configuration. This must not be modified.
- . The Starter Kit is maintenance-free.
- . Please note the following when cleaning the housing:
	- Disconnect the device from all current and voltage supplies.
	- *Never* use solvents, as they may corrode the label.
	- When cleaning, ensure that no liquid gets into the connections.
- $\bullet$  . Starter Kits that are no longer usable must be disposed of separately from regular household waste in accordance with national and local regulations for environmental protection and raw material recovery; see also section [10](#page-22-0) on page [21.](#page-22-0)

#### **Qualified personnel**

Qualified persons are individuals entrusted with the installation, fitting, startup and operation of the product and with the relevant qualifications for their work.

This includes people who meet at least one of the three following criteria:

- $\bullet$  They have knowledge of the safety equipment and procedures of measurement and automation systems, and are familiar with them as project personnel.
- They are operating personnel of measurement or automation systems and have been instructed on how to handle the machinery. They are familiar with the operation of the equipment and technologies described in this document.
- As a commissioning or service engineer, they have successfully completed training on the repair of automation plants. Moreover, they are authorized to start up, ground and label circuits and equipment in accordance with safety engineering standards.

#### **Working safely**

- $\bullet$  The Starter Kit must not be directly connected to the power supply system. The supply voltage must not exceed 30  $V_{\text{DC}}$ .
- $\bullet$  . Error messages should only be acknowledged once the cause of the error has been eradicated and there is no further danger.
- . Following work on settings or password-protected activities, make sure that any controls that may be connected remain in a safe condition until the switching behavior has been tested.

#### **General dangers of failing to follow the safety instructions**

The Starter Kit corresponds to the state of the art and is failsafe. It may pose residual dangers if deployed or operated improperly.

### <span id="page-6-0"></span>**2 MARKINGS USED**

Important instructions for your safety are highlighted. Following these instructions is essential in order to prevent accidents and damage to property.

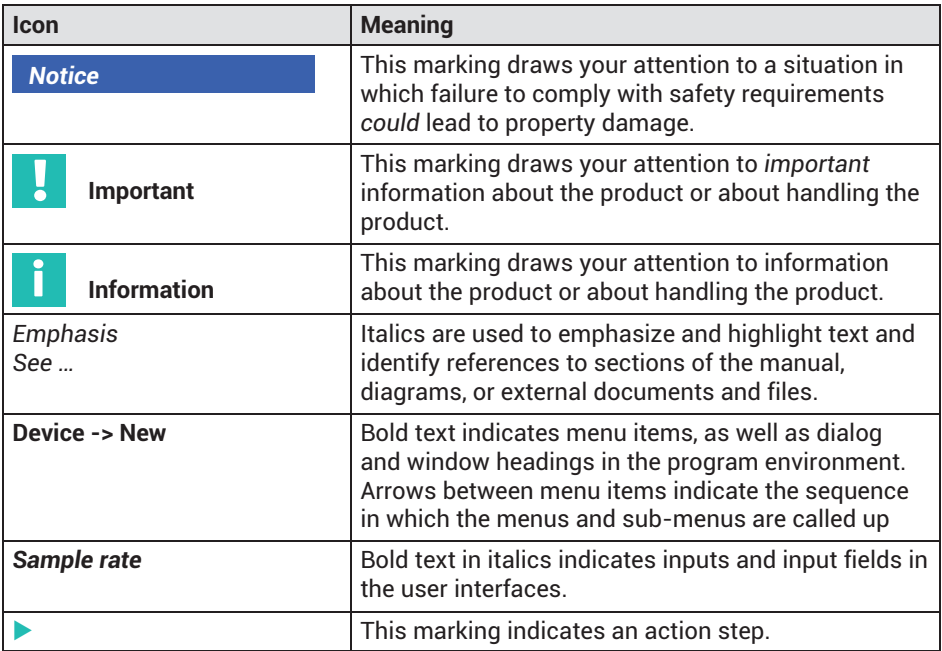

### <span id="page-7-0"></span>**3 OVERVIEW**

The Starter Kit is used to connect the AED9401A or AED9501A, both with AD103C, or the FIT® load cells to a PC via CANopen or DeviceNet. The Starter-KIT makes the electrical connection to the PC, and allows you to test the function of inputs and outputs.

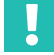

### **Important**

*Use the Starter Kit* only in the laboratory *for initial commissioning. It must* not be used in industrial environments*.*

#### **Starter Kit functions**

- . Direct connection of the PEAK-USB adapter for CANopen/DeviceNet.
- . Bus terminating resistor (120Ω) for the CAN bus.
- $\bullet$  Connection of the diagnostics bus (RS-485 2-wire) to a PC COM port (RS-232). The Starter Kit includes a RS-485 to RS-232 level converter for the purpose.
- . Bus terminating resistor (2 x 2 k $\Omega$ ) for the diagnostics bus.
- $\ddot{\phantom{0}}$ 2 buttons for the control inputs IN1/IN2 of the AED/FIT.
- . 4 LEDs for the control outputs OUT1 … 4 of the AED/FIT.
- $\bullet$ Connection for the included power supply unit (24V).
- $\bullet$ LED for the 24V power supply.

#### **Notice** *Notice*

*Electronic components are sensitive to electrostatic discharge (ESD). So discharge static from yourself before working with the Starter Kit. We recommend wearing an antistatic strap (conductive wrist strap) and using a conductive pad.*

## <span id="page-8-0"></span>**4 SCOPE OF SUPPLY**

- Starter Kit PCB
- $\bullet$ Power supply (input 100  $\dots$  240 V<sub>AC</sub>, output 24 V<sub>DC</sub>, max. 1.25 A)
- PEAK-USB adapter (CAN bus to USB)
- Connection cable (D-sub-HD15 female and male, 9-pin)
- This operating manual

You can use the connection cable (D-sub-HD15 9-pin) either to connect the diagnostics bus to the PC COM port or as an extension connecting between the PEAK-USB adapter and the Starter Kit.

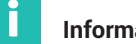

### **Information**

*Download the operating manual and further information on AED and FIT from HBM's website: [AED Digital transducer electronics](https://www.hbm.com/en/1257/digital-load-cells-and-weighing-electronics/) or [FIT7A Digital load cell](https://www.hbm.com/en/4468/fit7a-digital-load-cell-for-checkweighers-sorting-machines-packing-machines/).*

### <span id="page-9-0"></span>**5 DEVICE DEFAULT SETTINGS**

The settings described below are defaults that you will need for initial commissioning.

### **5.1 AED9401A or AED9501A**

#### **Settings in the AED9401A basic device (see** *[Fig. 6.1](#page-12-0) on page [11](#page-12-0)***):**

- Select bus *CANopen* or *DeviceNet*: Switch S2
- ► Bus terminator to *on*: Switch S1
- ► Bus isolator to *off*: Switch S3

#### **Settings in the AED9501A basic device (see** *[Fig. 6.2](#page-14-0) on page [13](#page-14-0)***):**

- ► Select bus *CANopen* or *DeviceNet*: Switch S2
- ▶ Bus terminator to *on*: Switch S1

### **5.2 AD103C in AED**

#### **Settings in the AD103C (factory settings):**

- $\bullet$ CAN bus address: 63; DeviceNet address: 63
- . CAN baud rate: 125000
- . Diagnostics bus address: 31
- $\bullet$ Diagnostics bus baud rate: 38400

### **5.3 FIT**

#### **Settings in the FIT (factory settings):**

- $\bullet$ CAN bus address: 63; DeviceNet address: 63
- . CAN baud rate: 125000
- . Diagnostics bus address: 31
- . Diagnostics bus baud rate: 38400

### <span id="page-10-0"></span>**6 SETUP FOR INITIAL COMMISSIONING**

The pin assignment of the AEDs is shown in *[Fig. 6.1](#page-12-0) on page [11](#page-12-0)* and in *[Fig. 6.2](#page-14-0) on page [13](#page-14-0)*. That of the FIT is shown in *[Fig. 6.3](#page-16-0) on page [15](#page-16-0)*. For more information, refer to the AED and FIT operating manuals. To put the devices into operation, you must connect them to the Starter Kit. If you do not need individual functions, such as a digital output or the diagnostics bus, leave those connections out (no connection between Starter Kit and device).

On the Starter Kit, the terminals of ST4 correspond directly to the adjacent terminals KL3 and KL4, and the terminals of ST5 correspond to the adjacent terminals KL5 and KL6, each in the same order from top to bottom. If you have an adapter compatible with the ST4 or ST5 plugs, such as jumper cables with wire jumper sockets, you can also use those to connect.

The complete setup comprises the following components:

- . Power supply unit
- PC with USB; the PanelX program has been installed; if a COM port (RS-232) is available, you can connect the diagnostics bus there
- . PEAK-USB adapter for CAN bus
- . AED9401A or AED9501A with AD103C and connected transducer or FIT load cell
- . Starter Kit
- . D-sub-HD15 connection cable for connecting the diagnostics bus Use a USB-to-RS232 adapter to connect the diagnostics bus to a USB port.

The power for the AED or FIT is supplied by the Starter Kit's power supply unit. Alternatively, you can use a different voltage source. If you do so, observe the minimum required voltage for the connected device (AED or FIT). The PEAK-USB converter is powered via the USB port on the PC.

The CAN bus connections are duplicated on both the Starter Kit and the AEDs. The in/out distinction is irrelevant, though you could connect more devices via it. If you do so, observe the correct termination of the bus (at the ends only).

## Ĭ

**Information**

*The pushbuttons are not debounced, so multiple switching operations may occur when they are pressed.*

### <span id="page-11-0"></span>**6.1 AED9401A**

You can omit connections you do not need, depending on whether you want to connect to the AED via the CAN bus or the diagnostics bus. Connect only the connections you want on the Starter Kit to those on the AED according to the following schematic:

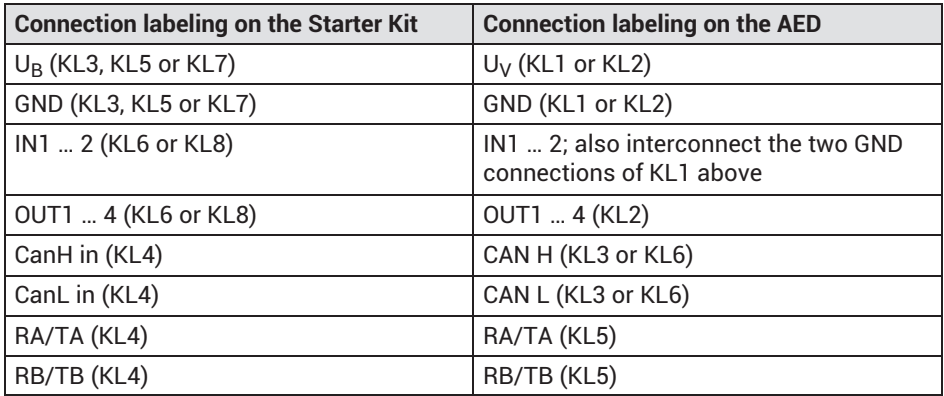

You can switch the inputs to high level by operating the relevant switches IN1 and IN2. The LEDs OUT1 to OUT4 indicate the level of the corresponding outputs.

<span id="page-12-0"></span>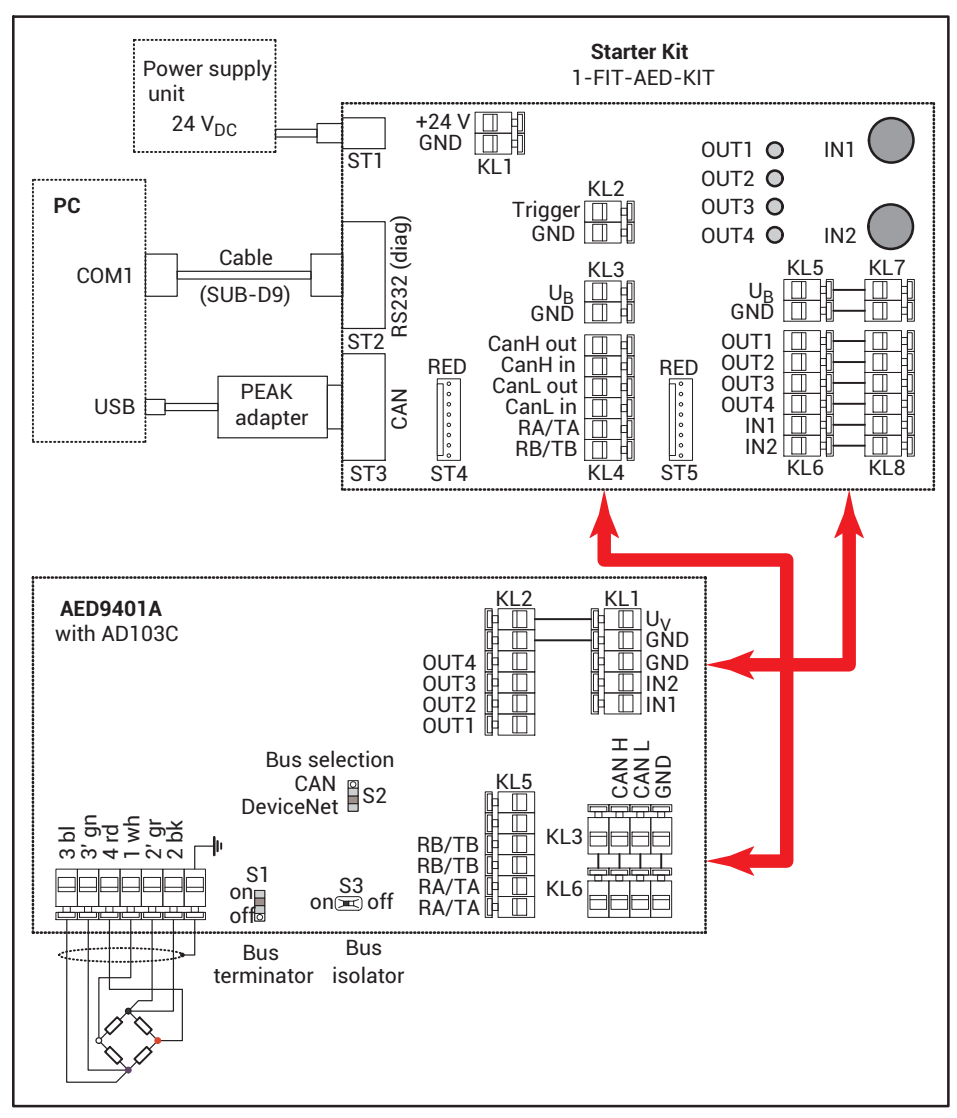

*Fig. 6.1 Connecting the AED9401A to the Starter Kit (schematic)*

### <span id="page-13-0"></span>**6.2 AED9501A**

You can omit connections you do not need, depending on whether you want to connect to the AED via the CAN bus or the diagnostics bus. Connect only the connections you want on the Starter Kit to those on the AED according to the following schematic:

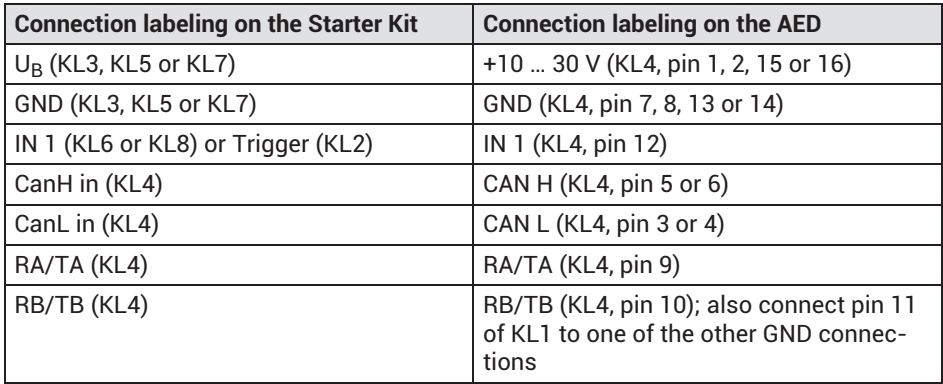

You can switch the input IN1 to high level by operating switch IN1. Note that triggering is initiated by the falling edge (releasing the switch).

<span id="page-14-0"></span>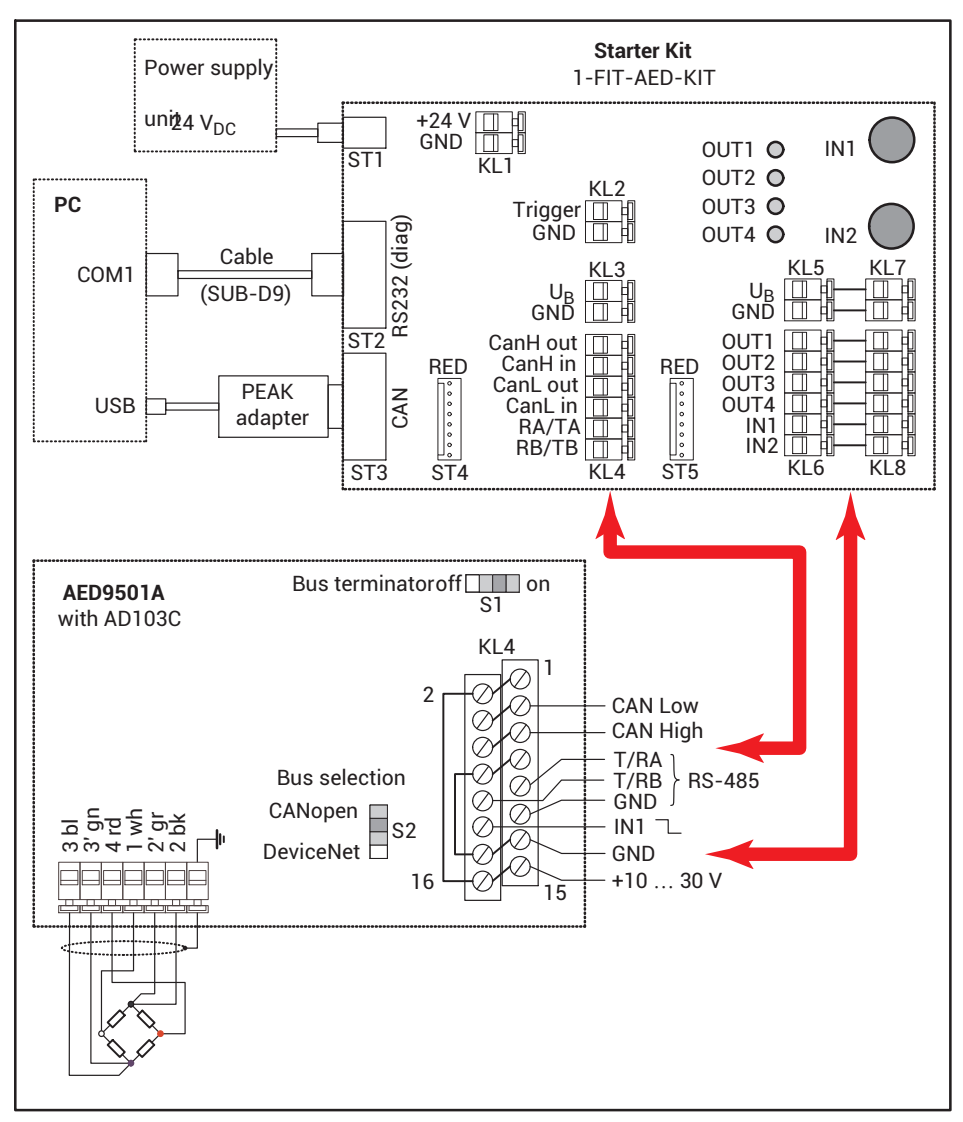

*Fig. 6.2 Connecting the AED9501A to the Starter Kit (schematic)*

### <span id="page-15-0"></span>**6.3 FIT load cell**

You can omit connections you do not need, depending on whether you want to connect to the FIT via the CAN bus or the diagnostics bus. Connect only the connections you want on the Starter Kit to those of device socket 1 on the FIT. Depending on the FIT design, the connections are used either for an RS-485 interface or for CANopen or DeviceNet. The pins 3 and 5 indicated in the following diagram are therefore assigned differently in the RS-485 version, and must not be connected. You can only use the diagnostics bus here. Note that the diagnostics bus is not included in the standard version of the FIT.

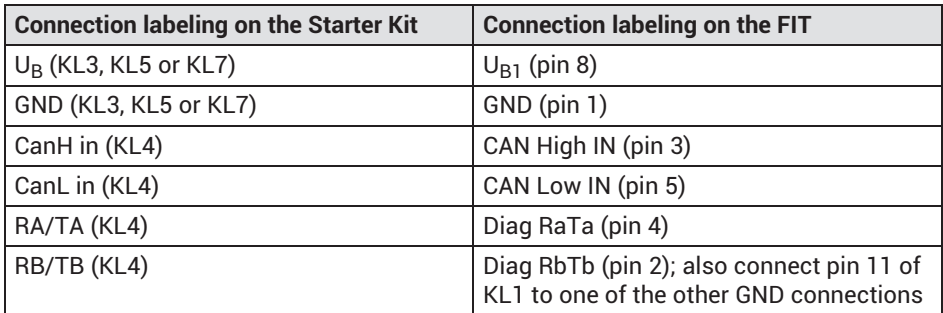

If you have the advanced version of the FIT, two additional connections are available on the device socket. Connect them to the Starter Kit as needed according to the following schematic:

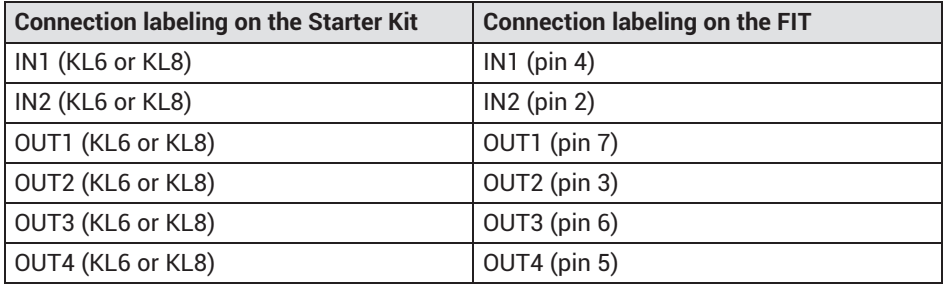

You can switch the inputs to high level by operating the relevant switches IN1 and IN2. The LEDs OUT1 to OUT4 indicate the level of the corresponding outputs.

<span id="page-16-0"></span>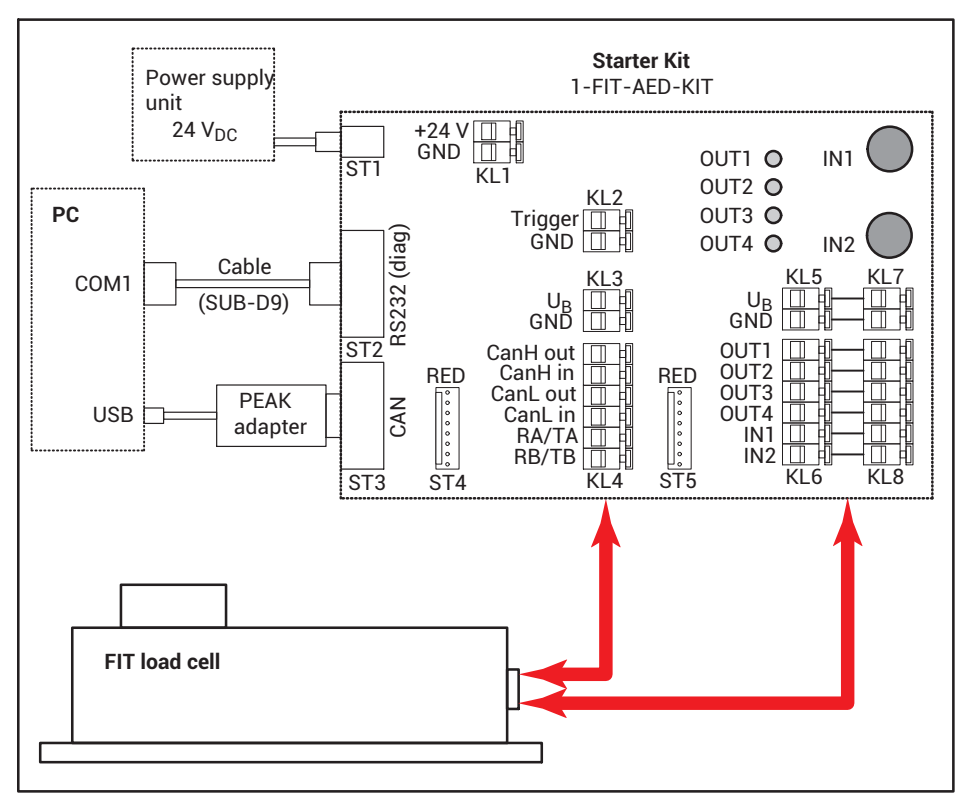

*Fig. 6.3 Connecting the FIT load cell to the Starter Kit (schematic)*

### <span id="page-17-0"></span>**7 INITIAL COMMISSIONING**

If you have not already done so, download the PanelX program from the HBM website's  *Weighing Technology* section: [https://www.hbm.com/AED](https://www.hbm.com/en/1257/digital-load-cells-and-weighing-electronics/). Then install the program on your PC.

Follow the procedure below to set up the devices:

- Connect a transducer to the AED9401A or AED9501A.
- Connect the AED or FIT load cell to the starter KIT.
- Start the PanelX program.
- Click on **Scan** (*[Fig. 7.1](#page-18-0) on page [17](#page-18-0)*).
- Select the interface you want to use to connect: **CANopen**, **DeviceNet** or **RS232/485** for the diagnostics bus (*[Fig. 7.2](#page-18-0)*). If you are connecting the diagnostics bus via a USB-to-RS232 adapter, select the relevant virtual port for **RS232/485**.
- Set the baud rate you will be using.
- Click on **Scan**.

This will run the bus scan.

- $\blacktriangleright$  If a connection is possible, the device is displayed below the interface.
- Click on **OK**.

Switch to the other program menus to make further settings. Choose **Options -> User level -> Administrator** to access all the settings.

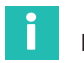

#### **Information**

*Download the operating manual and further information on AED and FIT from HBM's website: [AED Digital transducer electronics](https://www.hbm.com/en/1257/digital-load-cells-and-weighing-electronics/) or [FIT7A Digital load cell.](https://www.hbm.com/en/4468/fit7a-digital-load-cell-for-checkweighers-sorting-machines-packing-machines/)*

<span id="page-18-0"></span>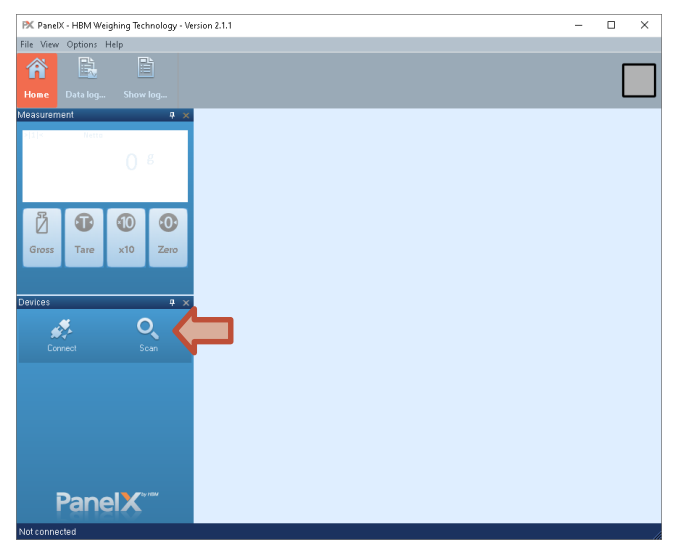

*Fig. 7.1 Accessing the Scan dialog*

| PX PaneIX - HBM Weighing Technology - Version 2.1.1    |                                                                                                    | $\Box$<br>$\times$                      |
|--------------------------------------------------------|----------------------------------------------------------------------------------------------------|-----------------------------------------|
| File View Options Help                                 |                                                                                                    |                                         |
| B<br>戰<br>Â                                            | Device scan                                                                                                    | ×                                       |
| Show loq<br>Data loq<br>Home                           | Properties<br><b>Buses and devices</b>                                                                                                    |                                         |
| Measurement<br>ą.<br>Netto<br>ШB                       | CANopen<br><b>CANopen</b><br>□ DeviceNet<br><b>Baud rate</b><br>$\Box$ Profibus<br>□ RS232/RS485<br>- Ethernet (MTX®)<br>- Modbus/TCP (CiA309)<br><b>i</b> Offline | 125 kbit/s<br>٠                         |
| ð<br>0<br>$\odot$<br>œ<br>Gross<br>Tare<br>x10<br>Zero |                                                                                                    |                                         |
| Devices<br>ņ.<br>্<br>Connect<br>Scan                  | Add device                                                                                                    | Change<br>Change<br>address<br>baudrate |
|                                                        | Click the scan button to find supported devices on the selected buses<br>Ready<br>ĴÂ<br>Number of devices:<br>Scan                                                 |                                         |
| PanelX                                                 | <b>OK</b><br>Load module settings                                                                                                    | Cancel                                  |
| Not connected                                          |                                                                                                    |                                         |

*Fig. 7.2 Selecting the bus system and baud rate*

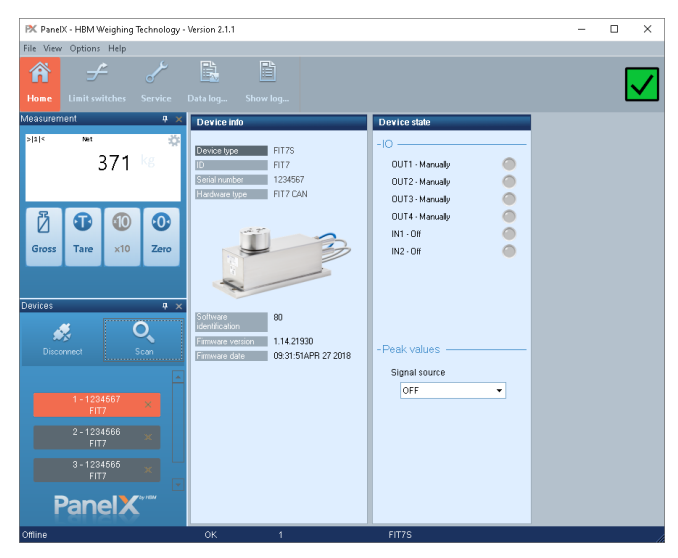

*Fig. 7.3 Home menu with device information based on the example of FIT*

### <span id="page-20-0"></span>**8 TECHNICAL SUPPORT**

If you have any problems while working with the AED or FIT load cell, you can use the following services:

#### **E-mail support**

[support@hbkworld.com](mailto:support@hbkworld.com)

#### **Telephone support**

Telephone support is available on all working days from 09:00 to 5:00 PM (CET/CEST): +49 6151 803-0

The following options are also available: HBM Support and Sales International: [https://www.hbm.com/en/0051/worldwide-contacts/.](https://www.hbm.com/en/0051/worldwide-contacts/)

#### **Headquarters worldwide**

Europe: Hottinger Brüel und Kjaer GmbH Im Tiefen See 45, 64293 Darmstadt, Germany

North and South America HBM, Inc., 19 Bartlett Street, Marlborough, MA 01752, USA Tel. +1 800-578-4260 Fax +1 508-485-7480 E-mail: [support@usa.hbm.com](mailto:support@usa.hbm.com)

Asia: Hottinger Brüel und Kjaer Co., Ltd. 106 Heng Shan Road, Suzhou 215009, Jiangsu, VR China Tel. +86 512-682-47776 Fax +86 512-682-59343 E-mail: [atsc@hbm.com.cn](mailto:atsc@hbm.com.cn)

### <span id="page-21-0"></span>**9 MAINTENANCE**

The Starter Kit is maintenance-free.

#### **Cleaning**

- $\bullet$ Disconnect the Starter Kit from all current and voltage supplies.
- $\bullet$ *Never* use solvents, as they may corrode the label.
- $\bullet$ When cleaning, ensure that no liquid gets into the connections.

### <span id="page-22-0"></span>**10 DISPOSAL AND ENVIRONMENTAL PROTECTION**

All electrical and electronic products must be disposed of as hazardous waste. The correct disposal of old equipment prevents ecological damage and health hazards.

The Starter Kit must not be disposed of in household waste. As waste disposal regulations differ from country to country, please contact your local authority or HBM representative as necessary.

#### **Packaging**

The original packaging of HBM devices is made from recyclable material and can be sent for recycling. For ecological reasons, do not return empty packaging to us.

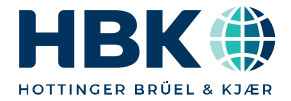

**ENGLISH DEUTSCH**

# **Bedienungsanleitung**

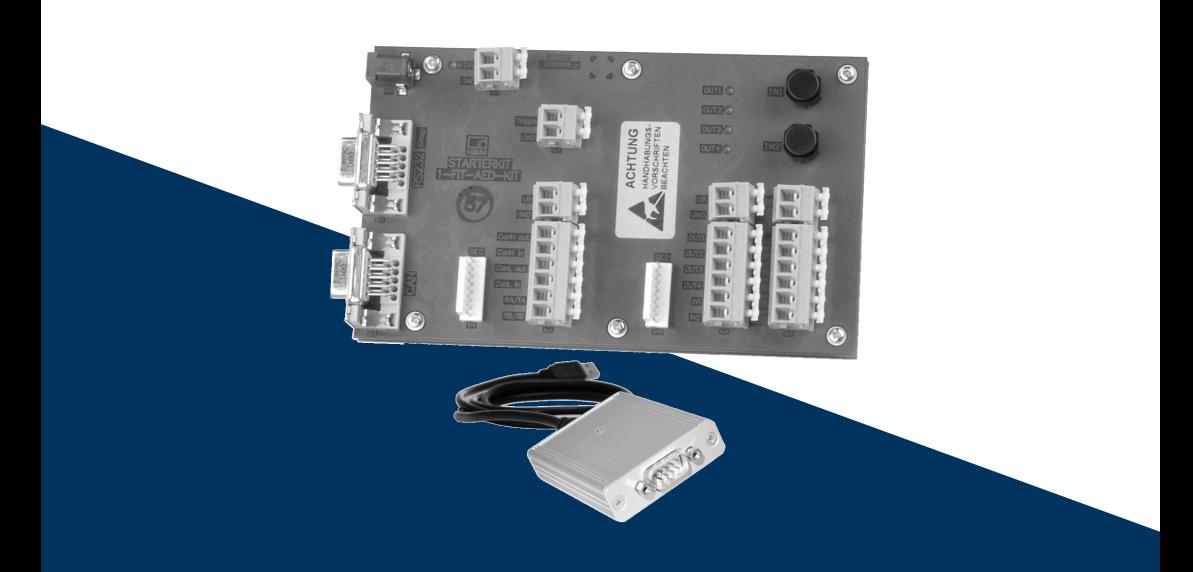

# **FIT®-AED-Kit**

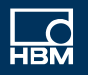

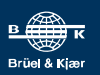

### **INHALTSVERZEICHNIS**

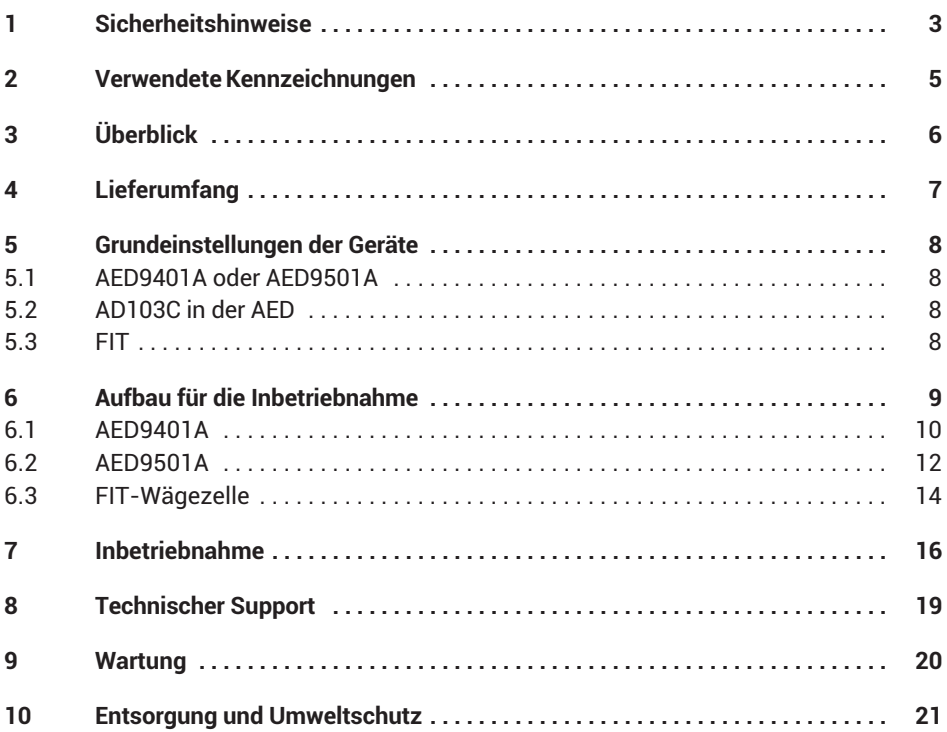

### <span id="page-26-0"></span>**1 SICHERHEITSHINWEISE**

#### **Bestimmungsgemäße Verwendung**

Der Starter‐Kit darf ausschließlich für die Ersteinrichtung der FIT®-Wägezellen oder der AED9401A/AED9501A verwendet werden. Jeder darüber hinausgehende Gebrauch gilt als nicht bestimmungsgemäß.

Jede Person, die mit Inbetriebnahme oder Betrieb des Kits beauftragt ist, muss die Bedienungsanleitung und insbesondere die sicherheitstechnischen Hinweise gelesen und verstanden haben.

Zur Gewährleistung eines sicheren Betriebes darf das Gerät nur von qualifiziertem Personal und nach den Angaben in der Bedienungsanleitung betrieben werden. Sinngemäß gilt dies auch bei der Verwendung von Zubehör.

Das Gerät ist nicht zum Einsatz als Sicherheitskomponente bestimmt. Der einwandfreie und sichere Betrieb setzt sachgemäßen Transport, fachgerechte Lagerung, Aufstellung und Montage sowie sorgfältige Bedienung voraus.

#### **Betriebsbedingungen**

- $\bullet$ Schützen Sie den Starter‐Kit vor direktem Kontakt mit Wasser.
- $\bullet$  Schützen Sie den Starter‐Kit vor Feuchtigkeit und Witterungseinflüssen wie beispielsweise Regen oder Schnee.
- $\bullet$ Schützen Sie den Starter‐Kit vor direkter Sonneneinstrahlung
- $\bullet$  Der Starter‐Kit darf ohne unsere ausdrückliche Zustimmung weder konstruktiv noch sicherheitstechnisch verändert werden. Insbesondere sind jegliche Reparaturen, Lötarbeiten an den Platinen (Austausch von Bauteilen) untersagt. Bei Austausch gesamter Baugruppen sind nur Originalteile von HBM zu verwenden.
- $\bullet$  Der Starter‐Kit wird ab Werk mit fester Hard‐ und Softwarekonfiguration ausgeliefert. Änderungen sind nicht zulässig.
- . Der Starter‐Kit ist wartungsfrei.
- $\bullet$  Beachten Sie bei der Reinigung des Gehäuses:
	- Trennen Sie das Gerät von allen Strom‐ bzw. Spannungsversorgungen.
	- Verwenden Sie auf *keinen Fall* Lösungsmittel, da diese die Beschriftung angreifen könnten.
	- Achten Sie beim Reinigen darauf, dass keine Flüssigkeit in die Anschlüsse gelangt.
- Nicht mehr gebrauchsfähige Starter‐Kits sind gemäß den nationalen und örtlichen Vorschriften für Umweltschutz und Rohstoffrückgewinnung getrennt von regulärem Hausmüll zu entsorgen, siehe auch Abschnitt [10](#page-44-0) auf Seite [21.](#page-44-0)

#### **Qualifiziertes Personal**

Qualifizierte Personen sind Personen, die mit Aufstellung, Montage, Inbetriebsetzung und Betrieb des Produktes vertraut sind und über die ihrer Tätigkeit entsprechende Qualifikationen verfügen.

Dazu zählen Personen, die mindestens eine der drei folgenden Voraussetzungen erfüllen:

- Ihnen sind die Sicherheitskonzepte der Mess‐ und Automatisierungstechnik bekannt und sie sind als Projektpersonal damit vertraut.
- $\bullet$  Sie sind Bedienpersonal der Mess‐ oder Automatisierungsanlagen und sind im Umgang mit den Anlagen unterwiesen. Sie sind mit der Bedienung der in dieser Dokumentation beschriebenen Geräte und Technologien vertraut.
- $\bullet$  Sie sind Inbetriebnehmer oder für den Service eingesetzt und haben eine Ausbildung absolviert, die sie zur Reparatur der Automatisierungsanlagen befähigt. Außerdem haben sie die Berechtigung, Stromkreise und Geräte gemäß den Normen der Sicherheitstechnik in Betrieb zu nehmen, zu erden und zu kennzeichnen.

#### **Sicherheitsbewußtes Arbeiten**

- $\bullet$  Der Starter‐Kit darf nicht unmittelbar an das Stromversorgungsnetz angeschlossen werden. Die Versorgungsspannung darf maximal 30  $V_{DC}$  betragen.
- $\bullet$  Fehlermeldungen dürfen nur quittiert werden, wenn die Ursache des Fehlers beseitigt ist und keine Gefahr mehr existiert.
- . Stellen Sie nach Einstellungen und Tätigkeiten, die mit Passworten geschützt sind, sicher, dass evtl. angeschlossene Steuerungen in einem sicheren Zustand verbleiben, bis das Schaltverhalten geprüft ist.

#### **Allgemeine Gefahren bei Nichtbeachten der Sicherheitshinweise**

Der Starter‐Kit entspricht dem Stand der Technik und ist betriebssicher. Von ihm können Restgefahren ausgehen, wenn er unsachgemäß eingesetzt oder bedient wird.

### <span id="page-28-0"></span>**2 VERWENDETE KENNZEICHNUNGEN**

Wichtige Hinweise für Ihre Sicherheit sind besonders gekennzeichnet. Beachten Sie diese Hinweise unbedingt, um Unfälle und Sachschäden zu vermeiden.

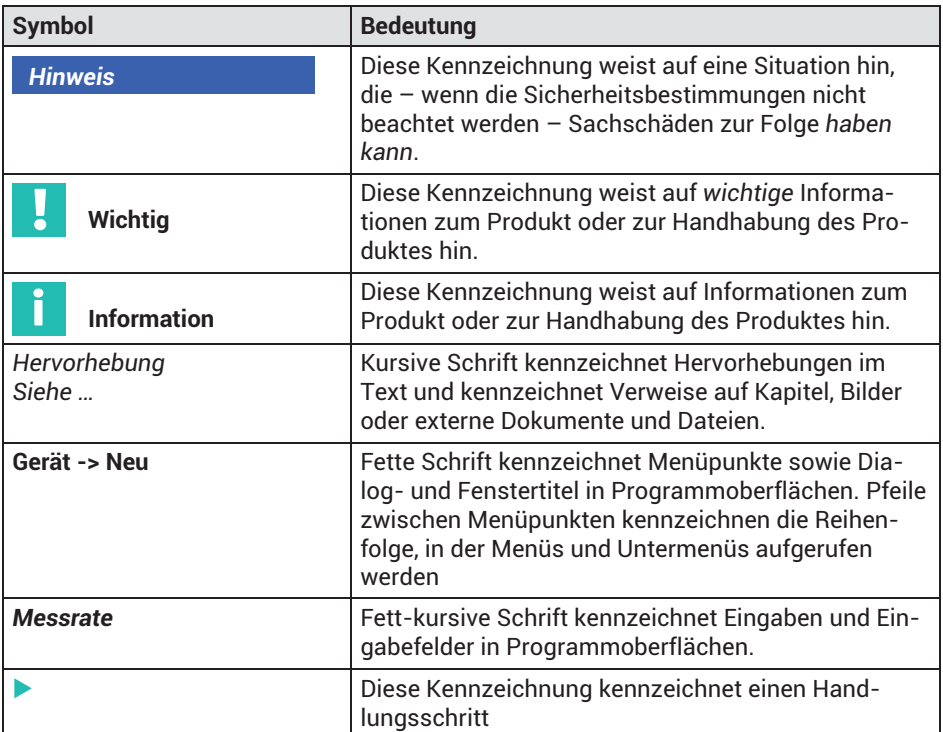

## <span id="page-29-0"></span>**3 ÜBERBLICK**

Der Starter‐Kit dient dem Anschluss der AED9401A oder AED9501A, beide mit AD103C, oder der FIT®-Wägezellen über CANopen oder DeviceNet an einen PC. Der Starter‐KIT stellt die elektrische Verbindung zum PC her und ermöglicht Ihnen, die Funktion von Ein- und Ausgängen zu testen.

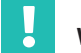

### **Wichtig**

*Verwenden Sie den Starter-Kit* nur im Laborbereich *für eine erste Inbetriebnahme. Er darf* nicht in industrieller Umgebung *verwendet werden.*

#### **Funktionen des Starter‐Kits**

- $\bullet$ Direkter Anschluss des PEAK‐USB‐Adapters für CANopen/DeviceNet.
- $\bullet$ Bus‐Abschluss‐Widerstand (120Ω) für den CAN‐Bus.
- × Anschluss des Diagnose‐Busses (RS‐485 2‐Draht) an einen PC‐COM‐Port (RS‐232). Der Starter‐Kit enthält dazu einen Pegelwandler von RS‐485 auf RS‐232.
- $\lambda$ Bus‐Abschluss‐Widerstand (2 x 2kΩ) für den Diagnose‐Bus.
- $\bullet$ 2 Tasten für die Steuereingänge IN1/IN2 der AED / FIT.
- $\bullet$ 4 Leuchtdioden für die Steuerausgänge OUT1 … 4 der AED / FIT.
- $\bullet$ Anschluss für das beiliegende Netzteil (24V).
- $\bullet$ Leuchtdiode für die 24V‐Spannungsversorgung.

#### **Hinweis** *Hinweis*

*Elektronische Bauteile sind empfindlich gegen elektrostatische Aufladung (ESD, Electro‐Static Discharge). Leiten Sie daher statische Aufladungen von sich ab, bevor Sie mit dem Starter-Kit arbeiten. Wir empfehlen, ein Antistatikband (leitfähiges Handgelenkband) zu tragen und eine leitfähige Unterlage zu verwenden.*

## <span id="page-30-0"></span>**4 LIEFERUMFANG**

- $\bullet$ Leiterplatte Starter‐Kit
- $\bullet$ Netzteil (Eingang 100 ... 240 V<sub>AC</sub>, Ausgang 24 V<sub>DC</sub>, max. 1,25 A)
- PEAK‐USB‐Adapter (CAN-Bus auf USB)
- Verbindungskabel (D-Sub-Buchse und D-Sub-Stecker, 9-polig)
- $\bullet$ Diese Bedienungsanleitung

Sie können das Verbindungskabel (D-Sub 9-polig) entweder für den Anschluss des Diagnose‐Busses an den PC‐COM‐Port oder als Verbindungskabel (Verlängerung) zwischen PEAK‐USB‐Adapter und Starter‐Kit verwenden.

#### i **Information**

*Laden Sie die Bedienungsanleitungen sowie weitere Informationen zu AED und FIT von der Website von HBM herunter: [AED Digitale Aufnehmerelektronik](https://www.hbm.com/de/2561/aed-digitale-aufnehmerelektronik/) oder [FIT7A Digitale](https://www.hbm.com/de/4468/digitale-waegezelle-fit7a-herzstueck-des-checkweighers/) [Wägezelle.](https://www.hbm.com/de/4468/digitale-waegezelle-fit7a-herzstueck-des-checkweighers/)*

### <span id="page-31-0"></span>**5 GRUNDEINSTELLUNGEN DER GERÄTE**

Die im folgenden beschriebenen Einstellungen sind Grundeinstellungen, die Sie zur Inbetriebnahme benötigen.

### **5.1 AED9401A oder AED9501A**

#### **Einstellungen im Grundgerät AED9401A (siehe** *[Abb. 6.1](#page-34-0) auf Seite [11](#page-34-0)***):**

- Bus *CANopen* oder *DeviceNet* wählen: Schalter S2
- Busabschluss auf *on*: Schalter S1
- $\blacktriangleright$  . Bustrennung auf *off*: Schalter S3

### **Einstellungen im Grundgerät AED9501A (siehe** *[Abb. 6.2](#page-36-0) auf Seite [13](#page-36-0)***):**

- $\blacktriangleright$ Bus *CANopen* oder *DeviceNet* wählen: Schalter S2
- Busabschluss auf *on*: Schalter S1

### **5.2 AD103C in der AED**

### **Einstellungen in der AD103C (Werkseinstellung):**

- $\bullet$ CAN‐Bus‐Adresse: 63; DeviceNet‐Adresse: 63
- $\bullet$ CAN‐Baudrate: 125000
- . Diagnose‐Bus-Adresse: 31
- $\bullet$ Diagnose-Bus-Baudrate: 38400

### **5.3 FIT**

#### **Einstellungen in der FIT (Werkseinstellung):**

- . CAN‐Bus-Adresse: 63; DeviceNet‐Adresse: 63
- $\bullet$ CAN‐Baudrate: 125000
- $\bullet$ Diagnose‐Bus-Adresse: 31
- . Diagnose-Bus-Baudrate: 38400

## <span id="page-32-0"></span>**6 AUFBAU FÜR DIE INBETRIEBNAHME**

Die Anschlussbelegung der AEDs ist in *[Abb. 6.1](#page-34-0) auf Seite [11](#page-34-0)* sowie in *[Abb. 6.2](#page-36-0) auf Seite [13](#page-36-0)*, die der FIT in *[Abb. 6.3](#page-38-0) auf Seite [15](#page-38-0)* dargestellt. Weitere Informationen finden Sie in den jeweiligen Bedienungsanleitungen von AED und FIT. Um die Geräte in Betrieb zu nehmen, müssen Sie diese mit dem Starter-Kit verbinden. Falls Sie einzelne Funktionen nicht benötigen, z.B. einen digitalen Ausgang oder den Diagnose-Bus, lassen Sie diese Anschlüsse weg (keine Verbindung zwischen Starter-Kit und Gerät).

Auf dem Starter-Kit entsprechen die Klemmen von ST4 direkt den daneben liegenden Klemmen KL3 und KL4, die Klemmen von ST5 den daneben liegenden Klemmen von KL5 und KL6, jeweils in der gleichen Reihenfolge von oben nach unten. Falls Sie einen für die Stecker ST4 oder ST5 kompatiblen Adapter besitzen, z.B. Jumperkabel mit Drahtbrücken-Buchsen, können Sie auch diese zum Verbinden verwenden.

Der komplette Aufbau besteht aus den folgenden Komponenten:

- Netzteil,
- PC mit USB, das Programm PanelX ist installiert; falls ein COM‐Port (RS-232) vorhanden ist, können Sie dort den Diagnose-Bus anschließen.
- $\bullet$ PEAK‐USB‐Adapter für den CAN‐Bus,
- $\bullet$  AED9401A oder AED9501A mit AD103C und angeschlossenem Aufnehmer oder FIT-Wägezelle,
- $\bullet$ Starter‐Kit,
- . D-Sub-Verbindungskabel für den Anschluss des Diagnose-Busses. Verwenden Sie einen USB-zu-RS232-Adapter, um den Diagnose-Bus an einen USB-Anschluss anzuschließen.

Die Spannungsversorgung der AED oder FIT erfolgt über das Netzteil des Starter‐Kits. Alternativ können Sie auch eine andere Spannungsquelle verwenden. Beachten Sie in diesem Fall die minimal notwendige Spannung für das angeschlossene Gerät (AED oder FIT). Der PEAK‐USB-Konverter wird über den USB‐Anschluss des PCs mit Spannung versorgt.

Die CAN-Bus-Anschlüsse sind sowohl beim Starter-Kit als auch bei den AEDs doppelt vorhanden. Die Unterscheidung in out und in ist nicht relevant, sie könnten aber weitere Geräte darüber verbinden. Beachten Sie in diesem Fall die korrekte Terminierung des Busses (nur an den Enden).

#### Ĭ **Information**

*Die Taster sind nicht entprellt, es kann also zu mehrfachen Schaltvorgängen beim Betätigen kommen.*

### <span id="page-33-0"></span>**6.1 AED9401A**

Je nachdem, ob Sie sich über den CAN-Bus oder den Diagnose-Bus mit der AED verbinden möchten, können Sie die nicht benötigten Anschlüsse weglassen. Verbinden Sie nur die von Ihnen gewünschten Anschlüsse des Starter-Kits mit denen der AED nach folgendem Schema:

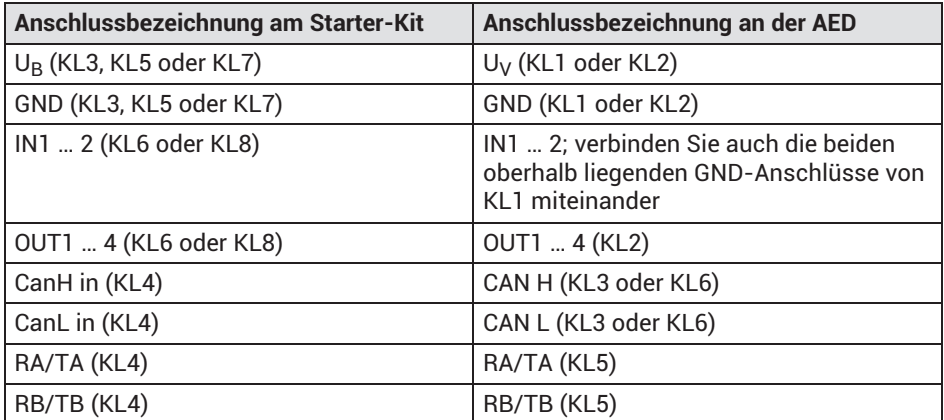

Sie können durch Betätigen der Schalter IN1 und IN2 die jeweiligen Eingänge auf High-Pegel schalten. Die Leuchtdioden OUT1 bis OUT4 zeigen den Pegel der entsprechenden Ausgänge an.

<span id="page-34-0"></span>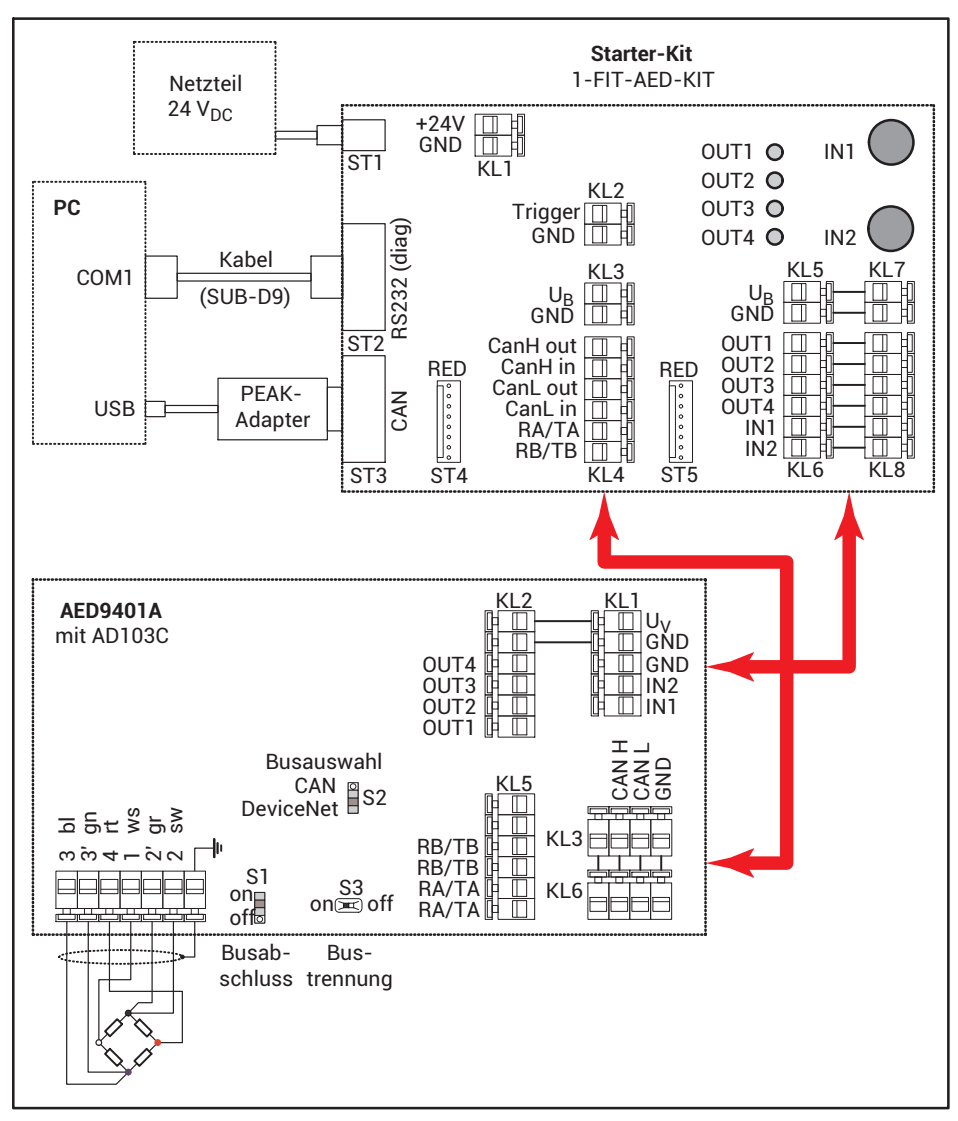

*Abb. 6.1 Anschluss der AED9401A an den Starter‐Kit (Prinzip)*

### <span id="page-35-0"></span>**6.2 AED9501A**

Je nachdem, ob Sie sich über den CAN-Bus oder den Diagnose-Bus mit der AED verbinden möchten, können Sie die nicht benötigten Anschlüsse weglassen. Verbinden Sie nur die von Ihnen gewünschten Anschlüsse des Starter-Kits mit denen der AED nach folgendem Schema:

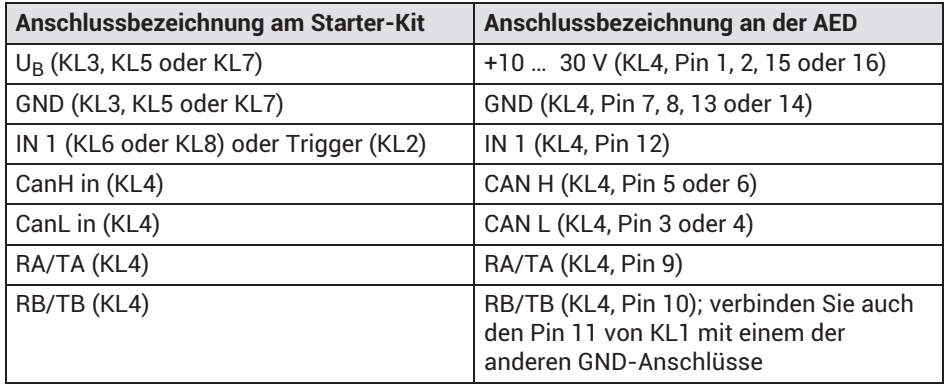

Sie können durch Betätigen des Schalters IN1 den Eingang IN1 auf High-Pegel schalten. Beachten Sie bitte, dass der Triggervorgang durch die fallende Flanke (Loslassen des Schalters) gestartet wird.

<span id="page-36-0"></span>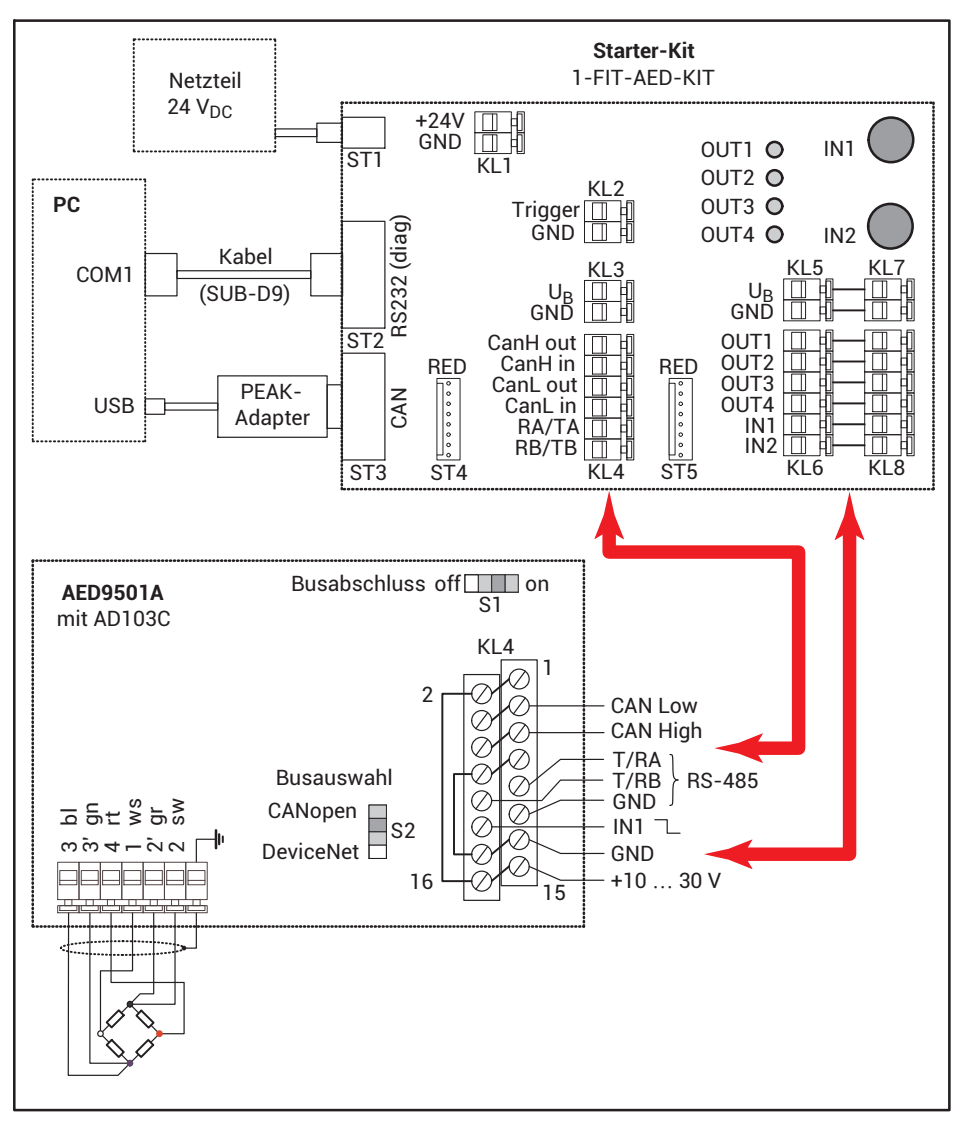

*Abb. 6.2 Anschluss der AED9501A an den Starter‐Kit (Prinzip)*

### <span id="page-37-0"></span>**6.3 FIT-Wägezelle**

Je nachdem, ob Sie sich über den CAN-Bus oder den Diagnose-Bus mit der FIT verbinden möchten, können Sie die nicht benötigten Anschlüsse weglassen. Verbinden Sie nur die von Ihnen gewünschten Anschlüsse des Starter-Kits mit denen der Gerätebuchse 1 der FIT. Je nach Ausführung der FIT werden die Anschlüsse entweder für eine RS-485-Schnittstelle oder für CANopen bzw. DeviceNet verwendet. Die im folgendem Schema angegebenen Pins 3 und 5 sind daher bei der RS-485-Ausführung anders belegt und dürfen nicht angeschlossen werden, hier können Sie nur den Diagnose-Bus verwenden. Bitte beachten Sie, dass der Diagnose-Bus in der Standardausführung der FIT nicht enthalten ist.

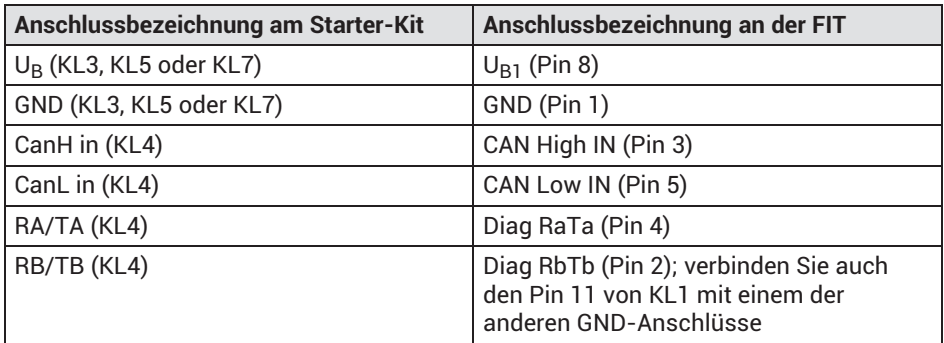

Falls Sie die erweiterte Ausführung der FIT besitzen, stehen Ihnen an der Gerätebuchse 2 weitere Anschlüsse zur Verfügung. Verbinden Sie diese bei Bedarf nach folgendem Schema mit dem Starter-Kit:

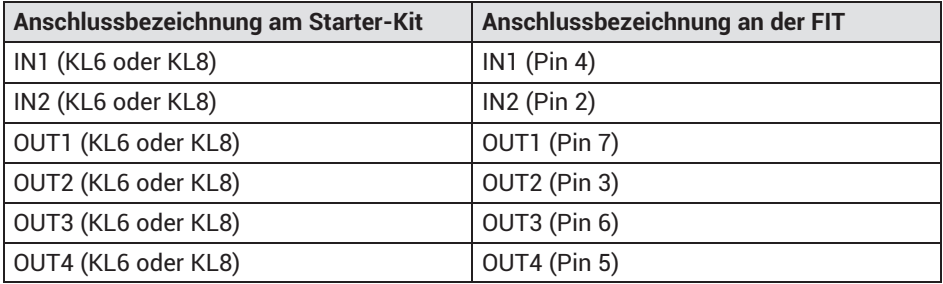

Sie können durch Betätigen der Schalter IN1 und IN2 die jeweiligen Eingänge auf High-Pegel schalten. Die Leuchtdioden OUT1 bis OUT4 zeigen den Pegel der entsprechenden Ausgänge an.

<span id="page-38-0"></span>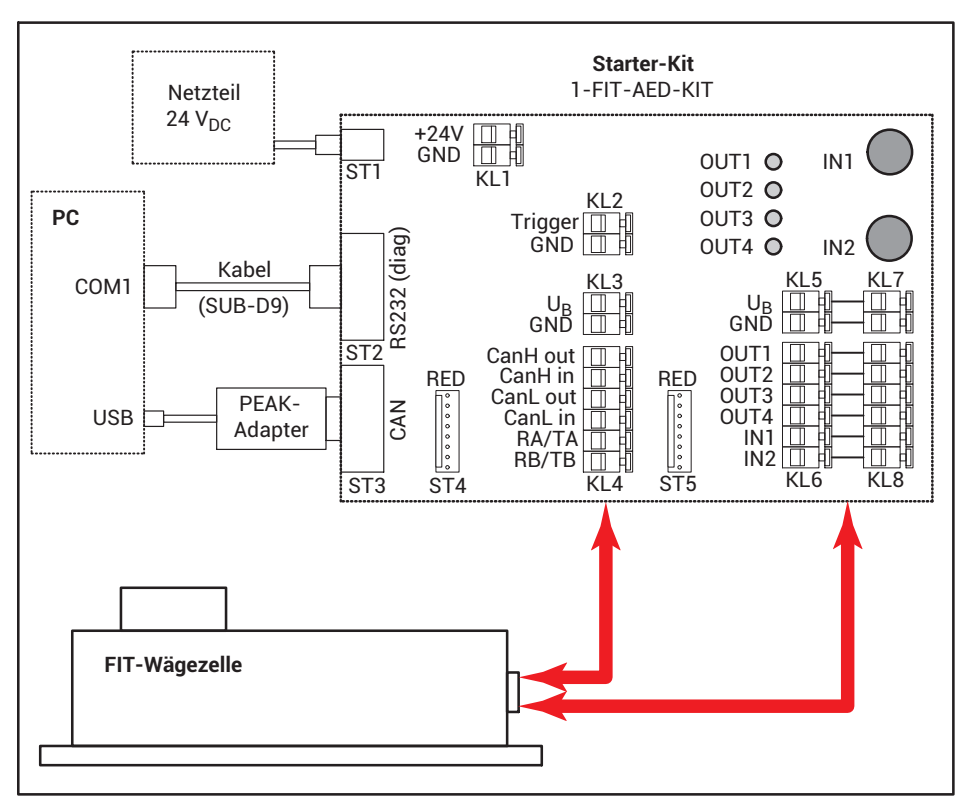

*Abb. 6.3 Anschluss der FIT-Wägezelle an den Starter‐Kit (Prinzip)*

### <span id="page-39-0"></span>**7 INBETRIEBNAHME**

Falls noch nicht erfolgt, laden Sie das Programm PanelX von der Website von HBM und den Bereich *Wägetechnik* herunter: [https://www.hbm.com/AED](https://www.hbm.com/de/1257/digital-load-cells-and-weighing-electronics/). Installieren Sie dann das Programm auf Ihrem PC.

Gehen Sie wie im Folgenden beschrieben vor, um die Geräte einzustellen:

- Schließen Sie einen Aufnehmer an die AED9401A oder AED9501A an.
- ▶ Schließen Sie die AED oder FIT-Wägezelle an den Starter-KIT an.
- Starten Sie das Programm PanelX.
- Klicken Sie auf **Scannen** (*[Abb. 7.1](#page-40-0) auf Seite [17](#page-40-0)*).
- Wählen Sie die Schnittstelle aus, über die Sie die Verbindung herstellen möchten: **CANopen**, **DeviceNet** oder **RS232/485** für den Diagnose-Bus (*[Abb. 7.2](#page-40-0)*). Falls Sie den Diagnose-Bus über einen USB-zu-RS232-Adapter anschließen, wählen Sie den betreffenden virtuellen Anschluss bei **RS232/485** aus.
- Stellen Sie die verwendete Baudrate ein.
- Klicken Sie auf **Suchen**.

Dies führt den Bus-Scan durch.

- Wenn die Verbindung möglich ist, wird das Gerät unterhalb der Schnittstelle angezeigt.
- Klicken Sie auf **OK**.

Wechseln Sie zu den anderen Menüs des Programms, um weitere Einstellungen vornehmen zu können. Wählen Sie **Optionen -> Benutzerebene -> Administrator**, um alle Einstellungen erreichen zu können.

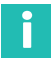

#### **Information**

*Laden Sie die Bedienungsanleitungen sowie weitere Informationen zu AED und FIT von der Website von HBM herunter: [AED Digitale Aufnehmerelektronik](https://www.hbm.com/de/2561/aed-digitale-aufnehmerelektronik/) oder [FIT7A Digitale](https://www.hbm.com/de/4468/digitale-waegezelle-fit7a-herzstueck-des-checkweighers/) [Wägezelle](https://www.hbm.com/de/4468/digitale-waegezelle-fit7a-herzstueck-des-checkweighers/).*

<span id="page-40-0"></span>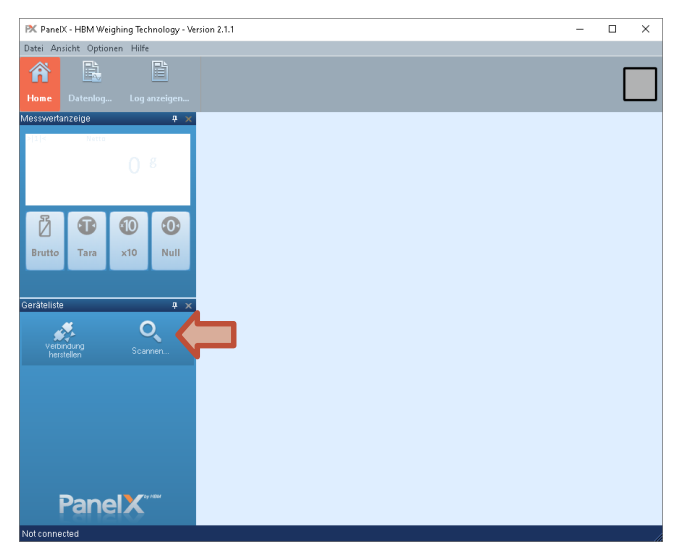

*Abb. 7.1 Scan-Dialog aufrufen*

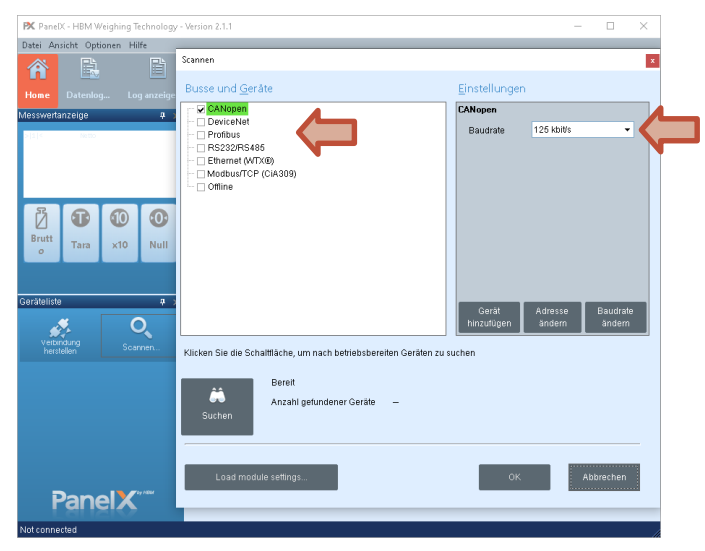

*Abb. 7.2 Auswahl des Bussystems und der Baudrate*

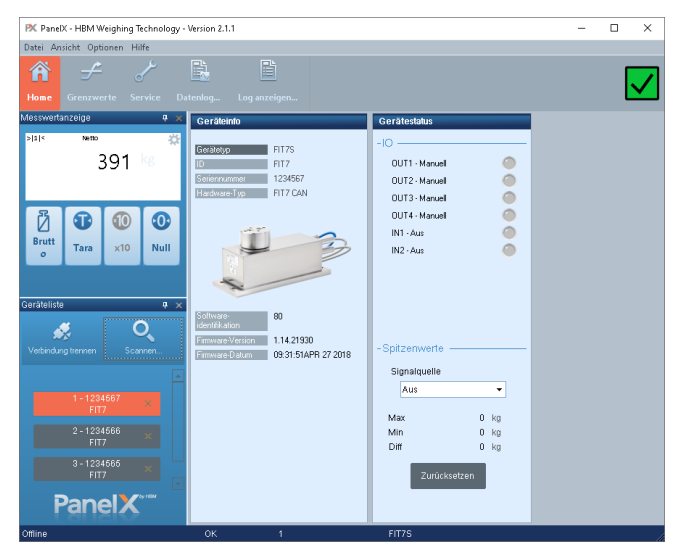

*Abb. 7.3 Home-Menü mit Geräteinformationen am Beispiel FIT*

### <span id="page-42-0"></span>**8 TECHNISCHER SUPPORT**

Sollten bei der Arbeit mit der AED oder FIT-Wägezelle Probleme auftreten, können Sie folgende Dienste nutzen:

#### **E-Mail-Unterstützung**

[support@hbkworld.com](mailto:support@hbkworld.com)

#### **Telefon-Unterstützung**

Die telefonische Unterstützung ist von 9:00 bis 17:00 Uhr (MEZ bzw. MESZ) an allen Werktagen verfügbar: +49 6151 803-0

Folgende Möglichkeiten stehen Ihnen ebenfalls zur Verfügung: HBM-Support und Vertrieb weltweit:<https://www.hbm.com/en/0051/worldwide-contacts/>.

#### **Hauptsitze weltweit**

Europa: Hottinger Brüel und Kjaer GmbH Im Tiefen See 45, 64293 Darmstadt, Deutschland

Nord- und Südamerika: HBM Inc., 19 Bartlett Street, Marlborough, MA 01752, USA Tel. +1 800-578-4260 Fax +1 508-485-7480 E-Mail: [support@usa.hbm.com](mailto:support@usa.hbm.com)

Asien: Hottinger Brüel und Kjaer Co., Ltd. 106 Heng Shan Road, Suzhou 215009, Jiangsu, VR China Tel. +86 512-682-47776 Fax +86 512-682-59343 E-Mail: [atsc@hbm.com.cn](mailto:atsc@hbm.com.cn)

### <span id="page-43-0"></span>**9 WARTUNG**

Der Starter-Kit ist wartungsfrei.

#### **Reinigung**

- Trennen Sie den Starter-Kit von allen Strom‐ bzw. Spannungsversorgungen.
- Verwenden Sie auf *keinen Fall* Lösungsmittel, da diese die Beschriftung angreifen könnten.
- Achten Sie beim Reinigen darauf, dass keine Flüssigkeit in die Anschlüsse gelangt.

### <span id="page-44-0"></span>**10 ENTSORGUNG UND UMWELTSCHUTZ**

Alle elektrischen und elektronischen Produkte müssen als Sondermüll entsorgt werden. Die ordnungsgemäße Entsorgung von Altgeräten beugt Umweltschäden und Gesundheitsgefahren vor.

Der Starter-Kit darf nicht im Hausmüll entsorgt werden. Da die genauen Entsorgungsvorschriften von Land zu Land unterschiedlich sind, bitten wir Sie, sich im Bedarfsfall an die örtlichen Behörden oder an die betreffende HBM-Vertretung zu wenden.

#### **Verpackungen**

Die Originalverpackung der HBM-Geräte besteht aus recyclebarem Material und kann der Wiederverwertung zugeführt werden. Aus ökologischen Gründen sollten Sie auf den Rücktransport der leeren Verpackungen an uns verzichten.

**HBK - Hottinger Brüel & Kjaer** www.hbkworld.com info@hbkworld.com